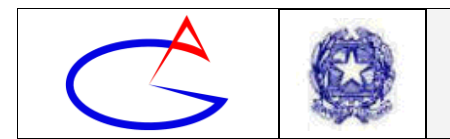

# **Circolare n°36**

Alla Bacheca Registro Elettronico Al personale docente Agli studenti Ai genitori/tutor/affidatari Ai coordinatori di classe Ai tutor DDI

## p. c. Al D.S.G.A.

## **Oggetto:** Elezioni degli OO. CC. da remoto – Istruzioni Operative

Sulla base dell'indizione degli OO. CC. prot. n. 6426 del 23/10/2020, si forniscono istruzioni operative per procedere all'elezione dei rappresentanti mediante procedura da remoto nella giornata del 30/10/2020.

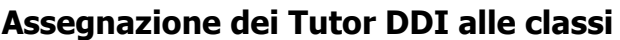

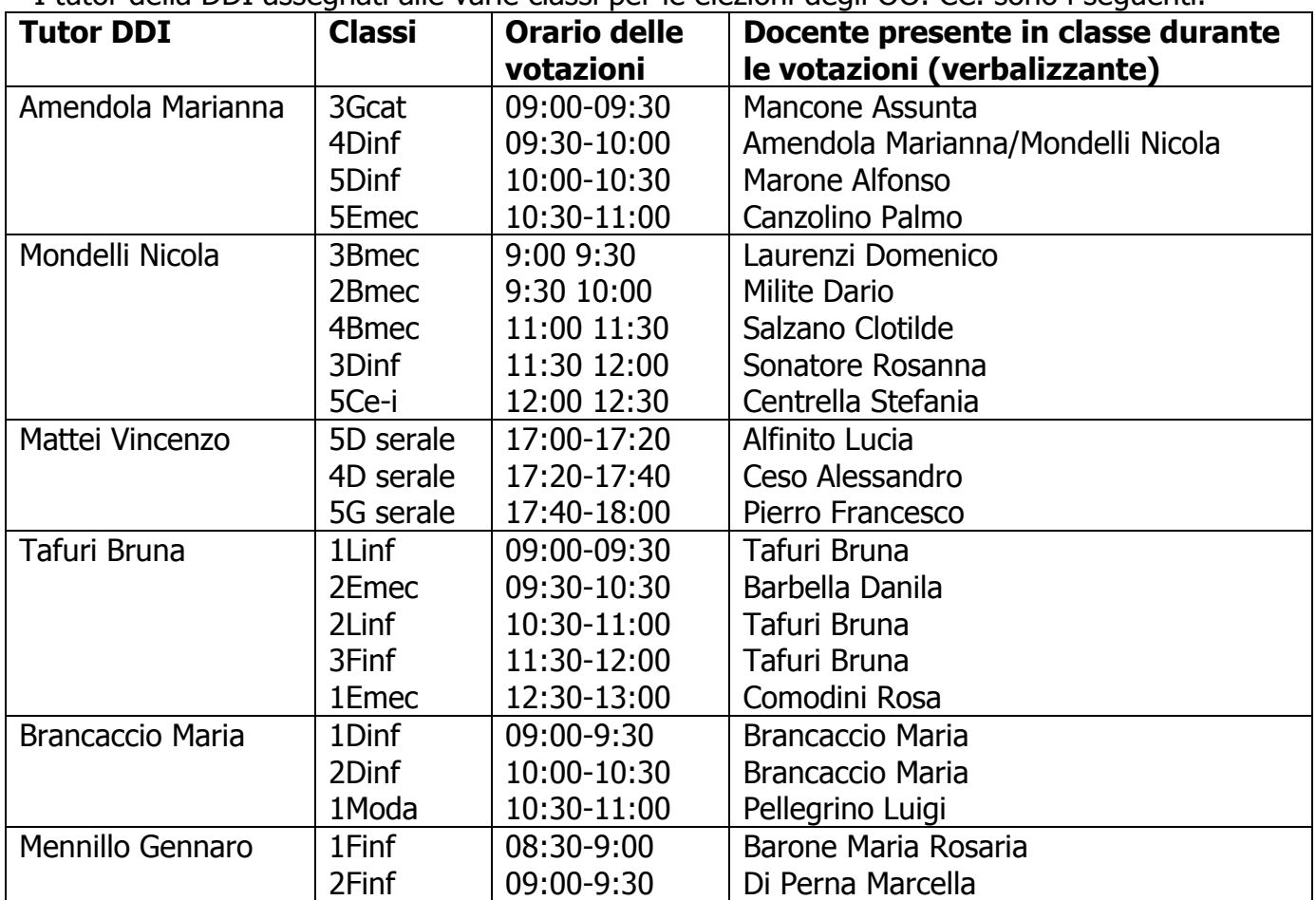

I tutor della DDI assegnati alle varie classi per le elezioni degli OO. CC. sono i seguenti.

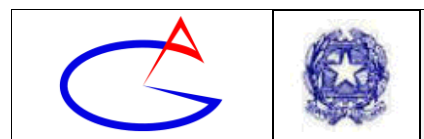

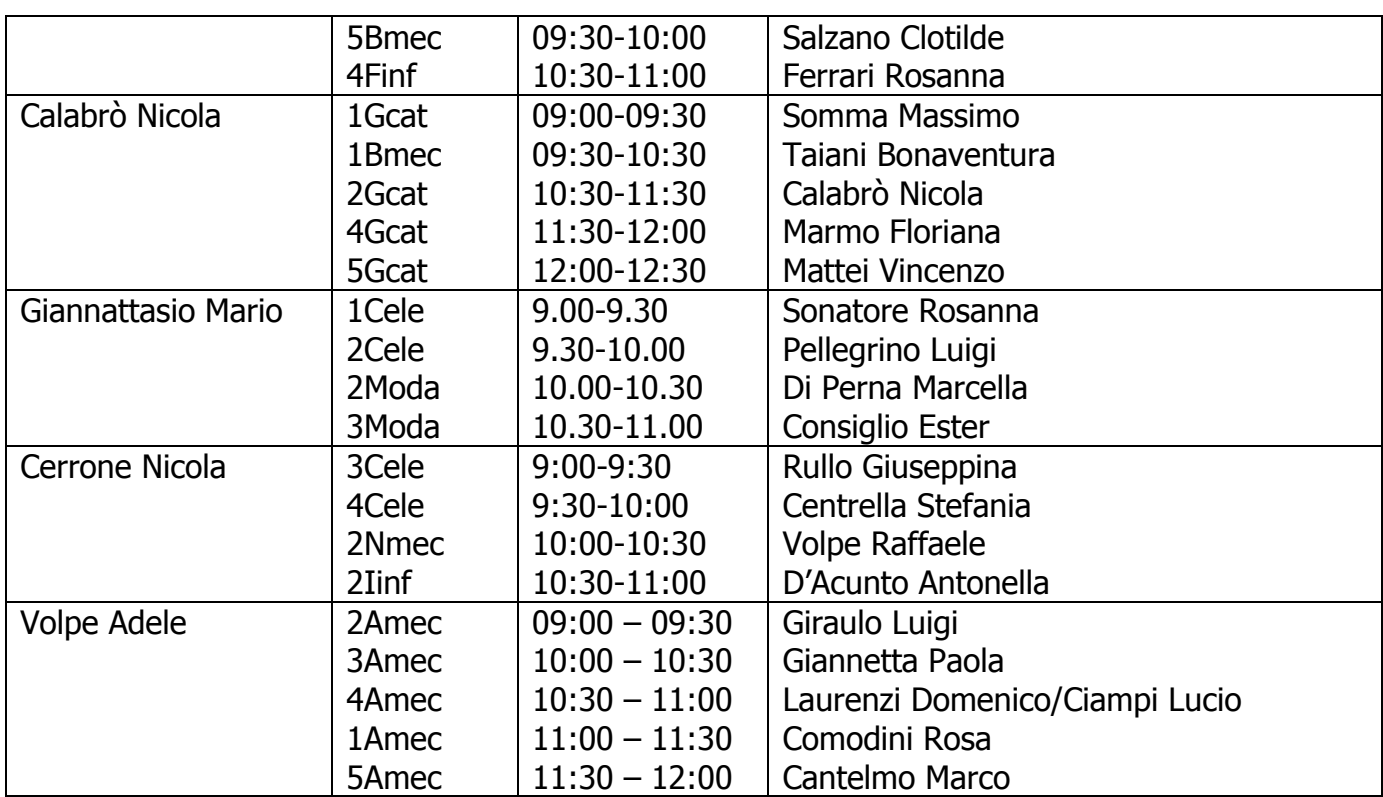

#### Tabella 1

Nella giornata delle elezioni i tutor DDI sono esonerati dallo svolgere didattica digitale integrata in modalità sincrona.

### **Importanti Operazioni Preliminari da svolgere a cura dei Docenti**

Prima delle elezioni i docenti sono pregati di svolgere le seguenti operazioni.

I **docenti** indicati nell'ultima colonna in tabella (quelli presenti in classe durante le votazioni) sono pregati di inviare al rispettivo Tutor DDI l'invito alla video-lezione, affinché il tutor possa accedere. Per invitare un tutor alla video-lezione occorre svolgere i seguenti passaggi:

- Aprire la chat della video lezione di GMeet;
- Fare clic su **Persone**;
- Fare clic su **Aggiungi persona**;
- Digitare il nominativo del tutor DDI;
- Fare clic su **Aggiungi**.

In alternativa, se i docenti hanno difficoltà a svolgere la precedente procedura, possono concordare con il Tutor una qualsiasi modalità di comunicazione del link alla video-lezione.

I **coordinatori di classe** sono pregati di generare un link di una nuova videoconferenza, specificamente dedicata alle elezioni dei rappresentanti dei genitori della classe. Tale link va generato entro il giorno 29 ottobre 2020 ed, entro la medesima data, va comunicato al tutor DDI assegnato alla propria classe (secondo la tabella 1) attraverso un invito oppure attraverso un qualsiasi canale comunicativo preventivamente concordato (chat, email). Inoltre i coordinatori avranno cura di inserire il link nelle note del Registro Elettronico della classe.

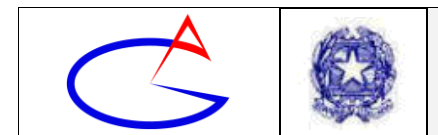

I **tutor DDI** comunicheranno al coordinatore i link ai Form di Google per le elezioni pomeridiane dei rappresentanti dei genitori.

### **Procedura per l'elezione dei rappresentanti degli alunni**

- 1. I tutor DDI si collegano in videoconferenza con la classe assegnata all'orario indicato in tabella 1, avendo già ricevuto l'invito alla video-lezione (o il link alla video lezione) dal docente presente in classe.
- 2. Quando il tutor DDI entra nella videoconferenza, il docente presente apre subito il file del verbale per annotare man mano gli alunni che voteranno.
- 3. Il tutor DDI incolla nella chat della videoconferenza il link al Form (Modulo) di Google per esprimere la preferenza in anonimato e fornirà brevi chiarimenti sulla semplice procedura.
- 4. Gli alunni fanno clic sul link e, se sono collegati con il loro account galileidipalo.org, visualizzeranno subito Form di Google, in alternativa devono necessariamente accedere con il loro account galileidipalo.org.
- 5. Per l'elezione del rappresentante di classe, gli alunni digitano, nella casella di testo del Form, il nominativo della preferenza.
- 6. Per l'elezione del rappresentante di istituto, gli alunni selezionano due caselle corrispondenti ai nominativi scelti, il nominativo della preferenza.
- 7. Svolte le due precedenti operazioni, gli alunni possono inviare il Form (fare clic sul pulsante di Invio/conferma).
- 8. Gli alunni comunicano in chat di avere espresso le preferenze (senza ovviamente rivelare la preferenza stessa).
- 9. Il docente presente in classe, in tempo reale, digita nel verbale chi ha espresso la preferenza osservando i messaggi dalla chat.
- 10.Quando le votazioni sono concluse, il tutor chiude immediatamente il Form e comunica verbalmente o in chat al docente l'esito delle votazioni (candidati e voto per ciascun candidato, sia per il consiglio di classe, sia per quello di istituto).
- 11.Il docente annota tutto sul verbale elettronico.
- 12.Il tutor comunica agli studenti il link per la video conferenza per le votazioni dei rappresentanti dei genitori che avverranno nel pomeriggio (il link è stato già creato precedentemente dal coordinatore e comunicato al tutor DDI).
- 13.Il tutor rammenterà agli studenti che i genitori voteranno con l'account studente, quindi gli studenti, oltre a fornire il link della videoconferenza ai genitori, dovranno fornire ai genitori anche le credenziali (o almeno il proprio dispositivo mobile con le credenziali già impostate), per permettere loro di esprimere la preferenza.
- 14.Il tutor DDI abbandona la video-conferenza e le votazioni si concludono.

#### **Procedura per l'elezione dei rappresentanti dei genitori**

- 1. Alle ore 17:00 del 30 ottobre 2020, i coordinatori di classe attivano la videoconferenza ed attendono i genitori che si collegheranno con l'account del figlio.
- 2. Il primo genitore che entra in conferenza viene coinvolto dal coordinatore quale scrutatore e darà una mano al coordinatore nella gestione delle procedure di votazione (ad esempio fornendo il link ai nuovi arrivati, quando il coordinatore è impegnato in un'altra classe) fino alle ore 19:00.

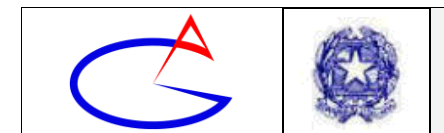

- 3. Quando un genitore entra in videoconferenza attiva la webcam per farsi riconoscere e si identifica.
- 4. Il coordinatore di classe verifica se quello collegato è il primo o il secondo genitore dell'alunno a collegarsi. Se è il primo genitore, gli fornisce nella chat il link del Form "genitore 1", se un genitore di quell'alunno ha già votato, allora è necessario fornire il link del "genitore 2", altrimenti non sarà possibile per questo secondo genitore votare nello stesso Form del precedente.
- 5. Il genitore procede alla votazione, digitando il nominativo del candidato prescelto e inviando il modulo.
- 6. Il genitore comunica nella chat di aver votato e il coordinatore procede ad annotare la votazione del genitore sul verbale elettronico.
- 7. Una volta effettuata la votazione, il genitore deve abbandonare quanto prima possibile la videoconferenza per evitare che si generi confusione.
- 8. Alle ore 19:00, il coordinatore chiude i Form di Google ed avvisa il tutor DDI che le votazioni si sono concluse.
- 9. Il tutor DDI provvede a comunicare al coordinatore gli esiti della votazione.

I tutor DDI interverranno nelle videoconferenza delle classi loro assegnate per coadiuvare il coordinatore (risolvere eventuali problematiche tecniche o per gestire momenti di assenza del coordinatore, impegnato in un'altra videoconferenza).

I tutor DDI concorderanno con la dirigenza il recupero di questo impegno pomeridiano specifico.

### **Conclusioni e ringraziamenti**

Questa dirigenza vuole ringraziare i tutor DDI, e con essi i coordinatori di classe e i docenti impegnati nelle votazioni, palesando espressamente il proprio sentimento di ammirazione per tutti quelli che stanno profondendo energie in uno sforzo tecnico ed organizzativo repentino e notevole, che probabilmente segnerà un passaggio storico nelle elezioni degli organi collegiali del nostro istituto.

> **Il Dirigente Scolastico** - Emiliano BARBUTO - *Documento firmato digitalmente, ai sensi del DLgs 82/2005 e ss.mm.ii. e norme collegate, che sostituisce il documento cartaceo e la firma autografa*